# **2011** 中国水中机器人大赛(成都) **2D** 仿真组规则

**V 1.0 Revised 20110316** 

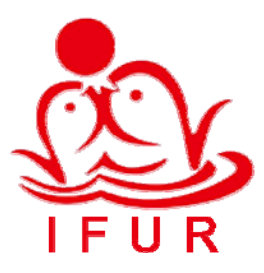

北京大学智能控制实验室 **2011** 年 **3** 月

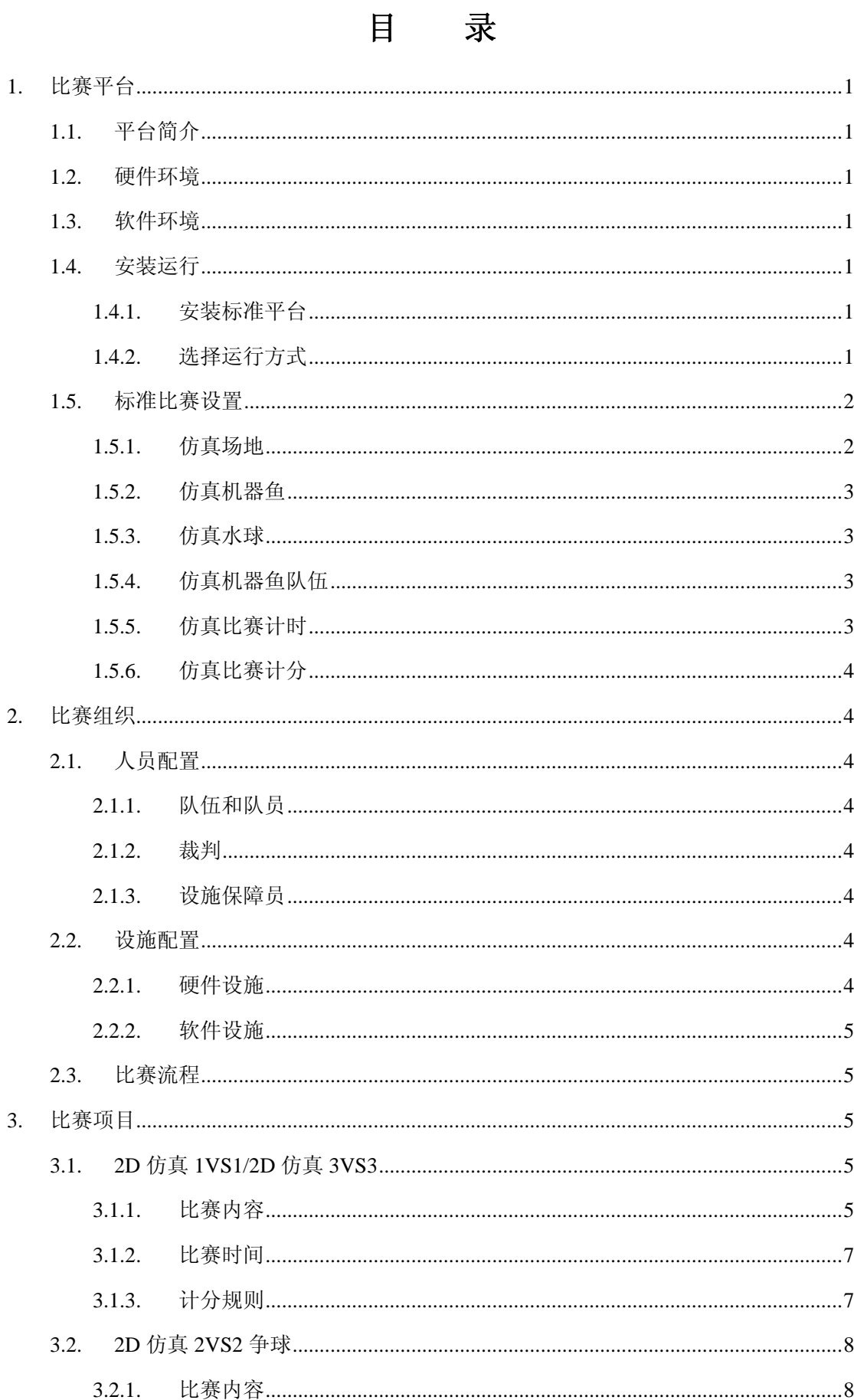

# $\bar{I}$

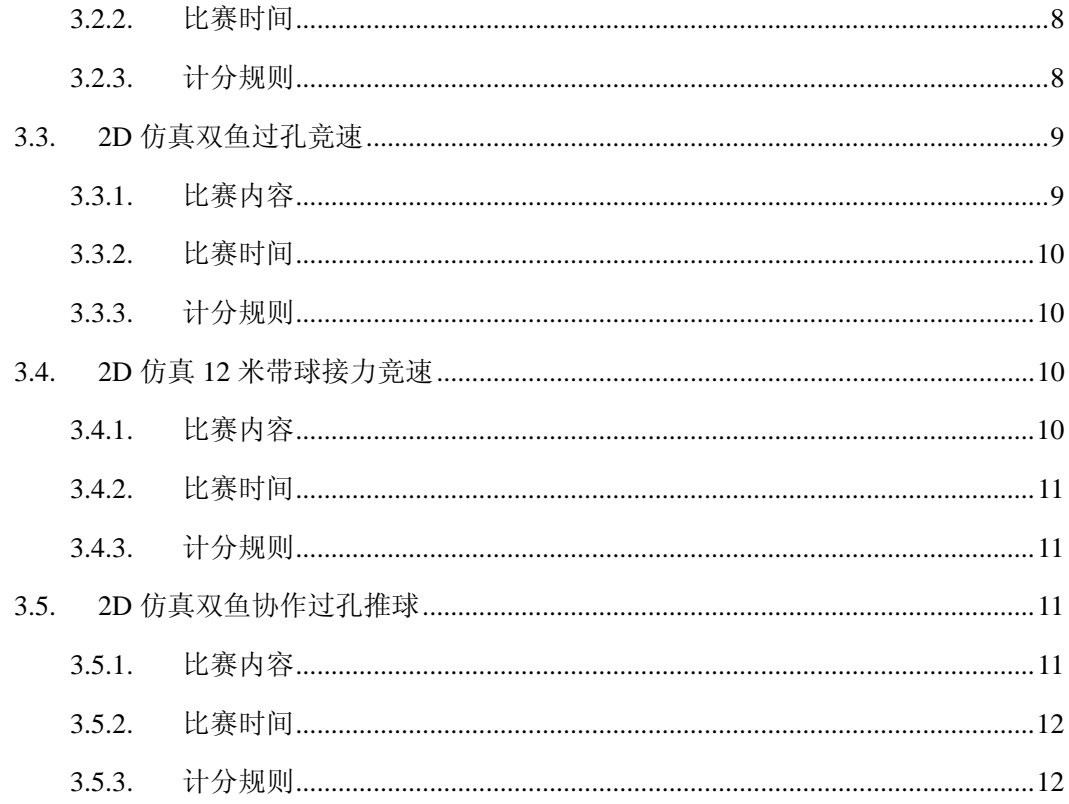

# <span id="page-3-0"></span>1. 比赛平台

# 1.1. 平台简介

2011 中国水中机器人大赛(成都)2D 仿真组比赛采用水中机器人水球比赛仿真器 2D 版(Underwater Robot Water Polo Game Simulator 2D Edition, URWPGSim2D)软件作为比赛 平台。仿真器包括服务端(URWPGSim2DServer)和客户端(URWPGSim2DClient)。服务 端模拟水中比赛环境,控制和呈现比赛过程及结果,向客户端发送实时比赛环境和过程信息; 半分布式客户端模拟比赛队伍,加载比赛策略,完成计算决策过程,向服务端发送决策结果。

# <span id="page-3-1"></span>1.2. 硬件环境

比赛平台适合运行于 PC 机或工作站,其硬件配置要求如下表。

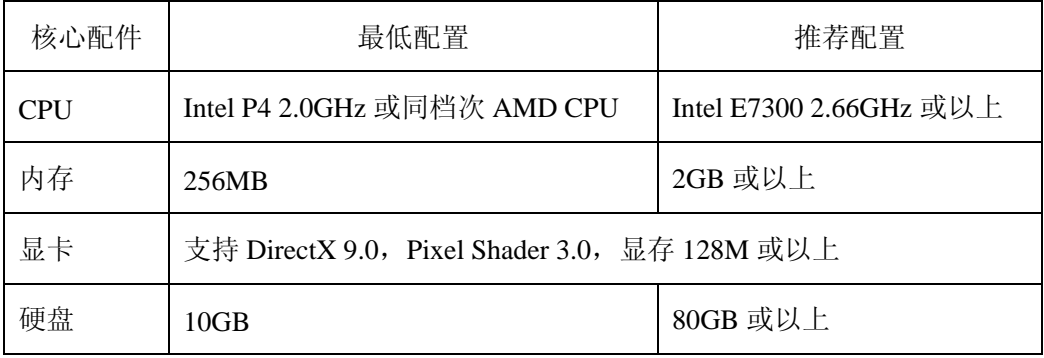

# 1.3. 软件环境

操作系统: Windows XP Professional SP3, Windows Vista 或 Windows 7。

.Net 框架: .Net Framework 3.5 with SP1。

MRDS: Microsoft Robotics Developer Studio 2008 R3。

附件: Microsoft XNA Framework Redistributable 3.1, Microsoft Excel 2003 Com Library。

# <span id="page-3-2"></span>1.4. 安装运行

# 1.4.1.安装标准平台

- 1. PC 机或工作站安装 Windows XP Professional SP3 操作系统。
- 2. 按照默认设置安装 [中国水中机器人大赛](http://robot.pku.edu.cn/) 官方网站 [仿真组资源下载页面](http://robot.pku.edu.cn/simulation/resource.htm) 提供的 [DotNet3.5SP1](http://robot.pku.edu.cn/software/simulation/dotnetfx35WithSP1ConnectionNotNeeded.rar)(该软件包集成了SP1,且安装时不需要联网,官方网站提供的安装包安 装时需要联网)和[XNA3.1](http://robot.pku.edu.cn/software/simulation/xnafx31_redist.msi)。
- 3. 按照默认设置安装 URWPGSim2D 软件包,必需的 MRDS 组件和 Excel 组件即随 URWPGSim2D 一起安装好。

## 1.4.2.选择运行方式

URWPGSim2D 软件提供 Local 和 Remote 两种运行模式。

<span id="page-4-0"></span>Local 模式供各参赛队伍用于调试比赛策略。该模式只需要启动一个服务端 URWPGSim2DServer.exe 进程。策略组件(DLL 文件)直接在服务端加载,所有策略计算过 程和服务端仿真循环过程共享同一进程空间。

Remote 模式用于实际比赛。该模式需要启动一个服务端进程和若干个客户端 URWPGSim2DClient.exe 进程,客户端进程数量和当前选中比赛项目每场比赛参与队伍数量 一致,如对抗性 1VS1 比赛项目,每场比赛参与队伍数量为 2,需要启动 2 个客户端进程。 这些客户端进程可以各自运行于独立的电脑;可以全部运行于一台电脑;也可以和服务端进 程运行于同一台电脑。无论采用哪种拓扑结构,所有参赛队伍的策略计算过程均在各自独立 的客户端进程空间中运行。

# 1.5. 标准比赛设置

## 1.5.1.仿真场地

仿真场地的 2D模型定义,结构和尺寸与实体水池基本一致。如图 [1-1](#page-4-1)所示, 蓝色区域 为仿真场地,左右半场各由两个球门块围成球门,左右禁区内有左右点球点,场地几何中心 为开球点,以开球点为圆心的中心圆起装饰作用,上下左右四个 1/4 场的几何中心为 4 个争 球点。

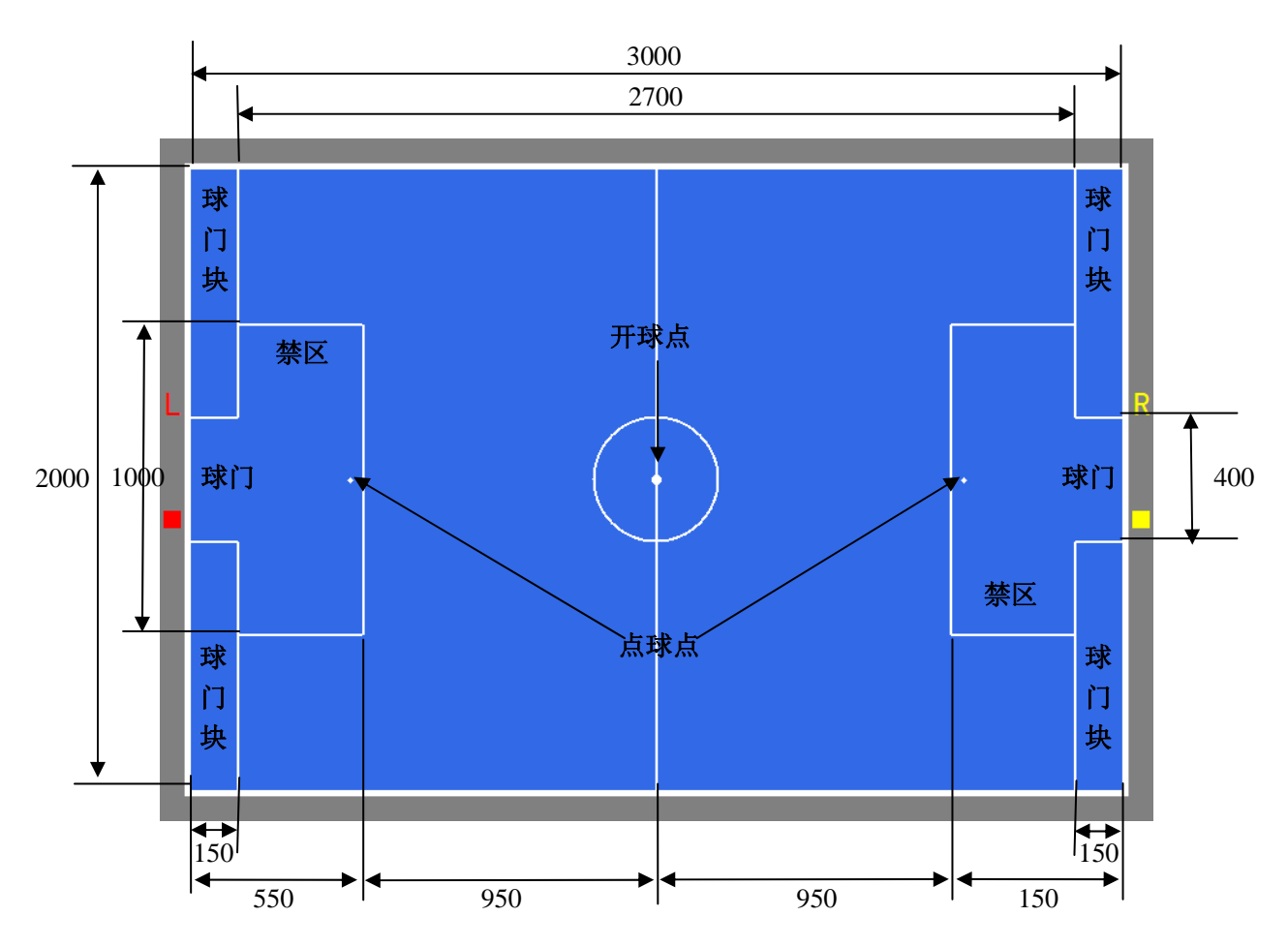

<span id="page-4-1"></span>图 1-1 仿真场地示意图

## <span id="page-5-0"></span>1.5.1.1. 尺寸

- 1. 全场尺寸:3000mm\*2000mm。
- 2. 球门尺寸:150mm\*400mm。
- 3. 禁区尺寸:400mm\*1000mm。
- 4. 中心圆半径:200mm。

#### 1.5.1.2. 坐标系统

- 1. 取场地几何中心为坐标原点,向右为正 X 轴,向下为正 Z 轴。
- 2. 角度取正 X 轴转至负 X 轴,顺时针为 0 至π,逆时针为 0 至-π。
- 3. 左右点球点 Z 坐标均为 0, X 坐标分别偏离左右禁区右左竖边 10 像素, 对应的实际尺 寸,根据屏幕分辨率不同而不同,标准情况下大约 50mm。

## 1.5.2.仿真机器鱼

仿真机器鱼的 2D 模型定义,结构和尺寸与实体机器鱼基本一致。

- 1. 结构:一个弧形鱼头;一个矩形鱼体;三个首尾相接底边长递减的等腰梯形鱼尾;一个 细长矩形尾鳍:两个直角三角形胸鳍。
- 2. 尺寸: 鱼头弧形半径为 22mm; 鱼体矩形长\*宽为 160mm\*45mm; 鱼尾三个首位相接的 等腰梯形底边长依次为 45mm、30mm、18mm,最后一个梯形顶边长为 8mm,三个梯 形的高依次为 88mm、66mm、55mm;尾鳍细长矩形长\*宽为 60mm\*8mm;胸鳍两个三 角形分别位于鱼体矩形长边中部外侧,两条直角边长度分别为 60mm、40mm。
- 3. 颜色:鱼体矩形沿两条长边中点连线分成前后两个小矩形;两个矩形的颜色均可由比赛 项目组件配置,不能为黑色;规定同一支队伍的仿真机器鱼前端矩形颜色相同,不同队 伍的仿真机器鱼前端矩形颜色相异,以标识不同队伍;后端矩形颜色任选。其他部分均 为黑色。

## 1.5.3.仿真水球

仿真水球的 2D 模型为一个圆形, 半径为 58mm, 颜色为粉红色。

#### 1.5.4.仿真机器鱼队伍

每场比赛,参与的仿真机器鱼队伍数量和每支队伍的仿真机器鱼数量均在具体的比赛项 目规则中定义。

#### 1.5.5.仿真比赛计时

所有 2D 仿真比赛项目采用倒计时制,比赛项目总时间可选择 10 分钟、5 分钟和 3 分钟, 由具体比赛项目规定。

比赛平台服务端倒计时牌,显示当前比赛项目剩余时间,递减单位为 1 秒,但非严格的 世界时间 1 秒。具体计时机制如下: 由比赛项目总时间分钟数(如 10 分钟), 根据比赛平台 设定的仿真周期即每个仿真循环周期毫秒数(如 100 毫秒),转换得到该项目总仿真周期数 (10\*60\*1000/100=6000);比赛平台设置一个剩余周期数,初始值为总仿真周期数,每个周 期递减后,转换成剩余的毫秒数,四舍五入格式化成"分分 : 秒秒"的样式更新显示。

# <span id="page-6-0"></span>1.5.6.仿真比赛计分

比赛平台服务端计分牌,显示参与当前比赛项目的各支队伍实时得分值,递增单位为 1 分。比赛结束时计分牌的显示作为各参赛队伍的得分值。

# 2. 比赛组织

# 2.1. 人员配置

# 2.1.1.队伍和队员

每支参赛队伍设置队长一名,队员数量不限,其职责如下。

- 1. 按照 URWPGSim2D 平台的规范编写比赛策略。
- 2. 比赛时派出一位成员在分配给本队的客户端加载比赛策略并发"Ready"指令。
- 3. 比赛过程中允许更换比赛策略的时机根据需要更换比赛策略并重发"Ready"指令。

# 2.1.2.裁判

每场比赛设置一位裁判,其职责如下。

- 1. 操控服务端:启动服务端和相应数量的客户端程序准备好比赛。
- 2. 协调参赛队伍: 指示各参赛队伍在其客户端加载比赛策略并发"Ready"指令; 在允许 更换比赛策略的时机,当参赛队伍请求更换时,指示其实施更换行为。
- 3. 控制比赛进程:根据具体比赛场次对应的比赛项目的需要,在比赛过程中使用"Pause"、 "Continue"和"Replay"指令暂停、继续和回放比赛;处理比赛过程中的各种提示。
- 4. 记录比赛结果:每场比赛结束时,在比赛计分表上填写比赛结果,并请相应参赛队伍代 表签字确认。
- 5. 沟通解决比赛争议:比赛过程中参赛队伍间发生争议时,协调参赛队伍沟通解决,解决 不成时报告组委会;参赛队伍与裁判直接发生争议时,报告组委会。

# 2.1.3.设施保障员

大赛期间,至少安排一位设施保障员,其职责是保障比赛所需设施正常运行。

# 2.2. 设施配置

#### 2.2.1.硬件设施

大赛报名截止后,组委会根据报名参赛队伍数量及各队伍所报比赛项目数量,向主办方 提供所需硬件设施套数,由主办方负责准备。

每套硬件设施包括第[1.2](#page-3-1)节"推荐配置"档次的PC机或工作站至少 1 台 (各参赛队伍的 客户端和服务端运行于同一台电脑),至多 3 台(各参赛队伍的客户端和服务端各自运行于 不同电脑);投影仪及幕布一套; 交换机接口至少 1 个, 至多 4 个; 连接好RJ45 水晶头的超 五类双绞线至少 1 条, 至多 4 条: 电源插座若干。

# <span id="page-7-0"></span>2.2.2.软件设施

由组委会安排专人于赛前按照第[1.4](#page-3-2)节提供的步骤安装并测试比赛所需软件设施。

# 2.3. 比赛流程

仿真比赛流程如图 [2-1](#page-7-1)所示。

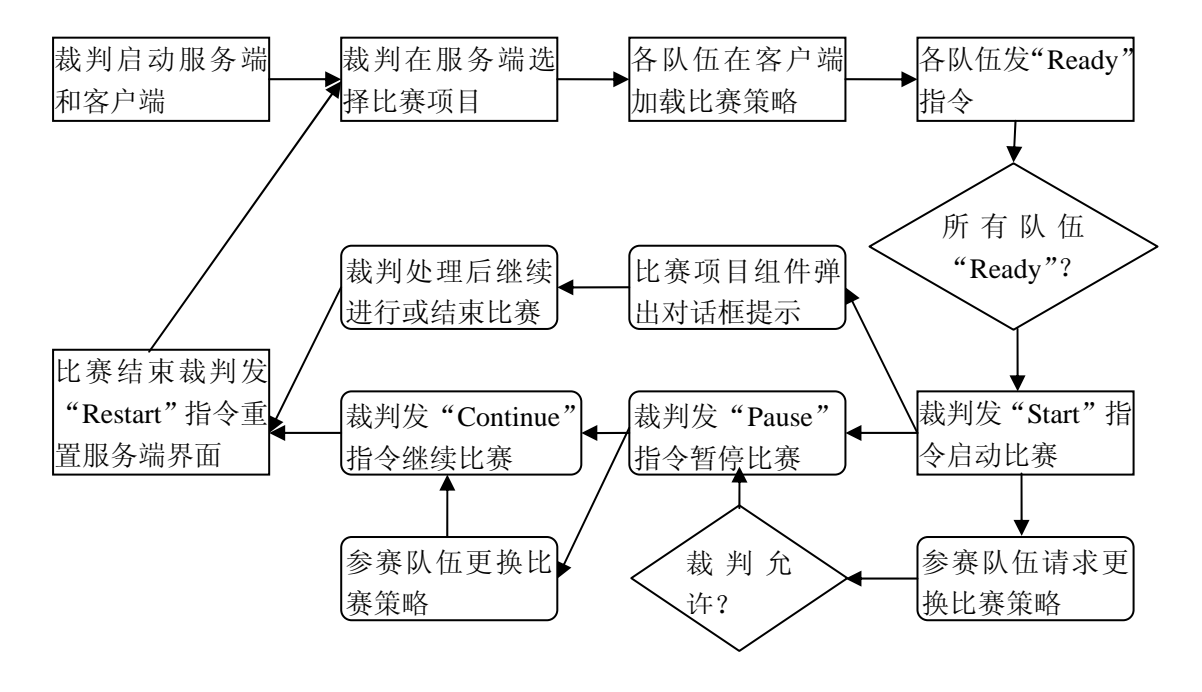

图 2-1 仿真比赛流程图

# <span id="page-7-1"></span>3. 比赛项目

# 3.1. 2D 仿真 1VS1/2D 仿真 3VS3

## 3.1.1.比赛内容

## 3.1.1.1. 比赛场地

2D仿真 1VS1 和 3VS3 比赛项目采用标准仿真场地,摆放好仿真机器鱼及其它所需场地 元素的仿真场地如图 [3-1](#page-8-0)所示。

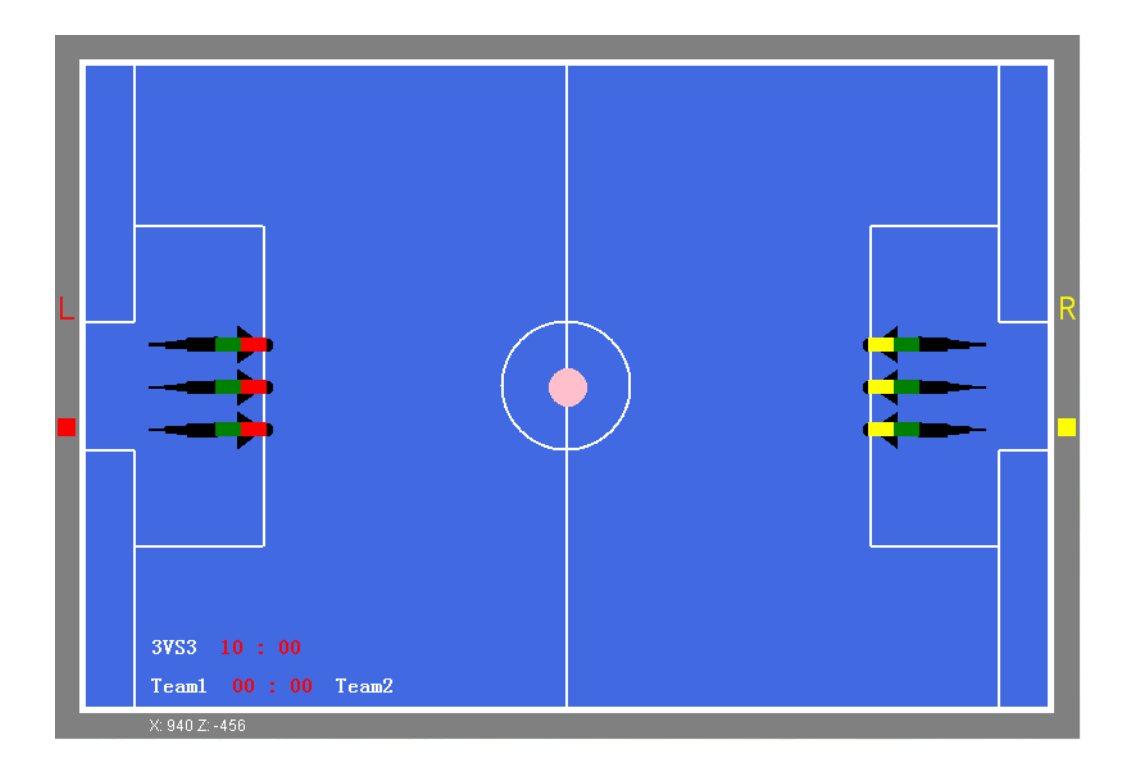

图 3-1 2D 仿真 3V3 示意图

#### <span id="page-8-0"></span>3.1.1.2. 比赛过程

- 1. 初始状态,两支队伍各 **1** 条**/3** 条仿真机器鱼,对称位于比赛场地左右半场的禁区内; 一个仿真水球位于开球点。
- 2. 比赛开始后,双方仿真机器鱼在各自策略的驱动下抢球、带球、射门、阻击、守门,目 标是把仿真水球推进对方所在半场的球门。
- 3. 双方任一仿真机器鱼犯规时,平台服务端弹出对话框提示,并自动发"Pause"指令暂 停比赛;裁判确认后系统给出相应处罚;裁判发"Continue"指令继续比赛。
- 4. 进球时,平台服务端弹出对话框提示,并自动发"Pause"指令暂停比赛;裁判确认后 系统给所进球门相反的半场对应的队伍得分值增加 **1** 分,并将仿真机器鱼和仿真水球位 姿重置为初始状态;裁判发"Continue"指令继续比赛。
- 5. 比赛时间递减到一半时,平台服务端弹出对话框提示,并自动发"Pause"指令暂停比 赛;裁判确认后系统交换两支队伍所处半场;裁判发"Continue"指令继续比赛。
- 6. 比赛时间递减到零时,平台服务端弹出对话框提示,并自动发"Pause"指令暂停比赛; 裁判确认后发"Restart"指令重新初始化当前比赛项目,做好开始新的比赛场次的准备。

#### 3.1.1.3. 更换策略

- 1. 进球和交换半场而暂停比赛时,双方均可更换比赛策略。
- 2. 除进球和交换半场的时机以外,每支队伍在每个半场可提出一次更换策略的请求,由裁 判手动暂停比赛以更换策略然后继续比赛。

## 3.1.1.4. 犯规处理

1. 仿真水球整体位于禁区时,防守方有 2 条或 2 条以上仿真机器鱼进入禁区,且最先进入

<span id="page-9-0"></span>禁区的防守方仿真机器鱼在禁区内停留时间超过 5 秒。除最早进入禁区的仿真机器鱼 外,其他犯规仿真机器鱼拿出比赛场地,置于场地中线上方,8 秒后于中线位置重新进 入场地。

2. 仿真水球整体位于禁区时,防守方仿真机器鱼越过球门线,且时间超过 5 秒。犯规仿真 机器鱼拿出比赛场地,置于场地中线上方,8 秒后于中线位置重新进入场地。

#### 3.1.1.5. 平局处理

常规比赛时间结束后,若双方打成平局,可以选择是否进行加时赛;选择"否",比赛 结束。选择"是",则进入加时赛,加时赛时间为 1 分钟。

加时赛时间结束后,若仍是平局,可以选择是否进行点球大战;选择"否",比赛结束。 选择"是",则进行点球大战,每支队伍各罚两轮点球,每轮点球时间为 10 秒钟。

#### 3.1.1.6. 点球

进攻方第一仿真机器鱼作为罚球队员,防守方第一条仿真机器鱼作为守门员,其他仿真 机器鱼在中线附近。

点球过程中,守门员只能在己方禁区内活动,仿真水球的位置固定在点球点,罚球队员 和守门员位置可以摆放。

双方准备就绪后开始罚点球,每轮点球时间为10 秒钟,进球或时间递减到零时,此轮 点球结束。

#### 3.1.1.7. 死球

仿真水球附近有双方的仿真机器鱼至少各一条,且仿真水球位置变化很小,这种状态持 续 10 秒以上,判为死球。

出现死球状态时,进行争球。

#### 3.1.1.8. 争球

将仿真水球置于离死球位置最近的一个争球点。

防守方第一条仿真机器鱼放在靠近己方底线距离争球点 400mm 处,进攻方第一条仿真 机器鱼放在争球点另一侧 400mm 处,二者均朝向争球点。其余仿真机器鱼各自与其所在队 伍第一条仿真机器鱼平行摆放。

#### 3.1.2.比赛时间

两个比赛项目比赛总时间均为 10 分钟,上下半场各 5 分钟;交换半场时,参赛双方均 可提出暂停休息,休息时间不超过 5 分钟;没有任何一方提出休息,则由裁判决定是否休息, 休息时间不超过 5 分钟。

#### 3.1.3.计分规则

- 1. 胜负标准:单场比赛,规定时间(10 分钟)内得分多的队伍取胜;得分相同则为平局。
- 2. 进球得分:进球时,仿真水球所进球门相反的半场对应的队伍得分增加 1 分。
- 3. 单场比赛,记录比分和胜负。

# <span id="page-10-0"></span>3.2. 2D 仿真 2VS2 争球

# 3.2.1.比赛内容

## 3.2.1.1. 比赛场地

2D仿真 2VS2 争球比赛项目采用标准仿真场地,摆放好仿真机器鱼及其它所需场地元素 的仿真场地如图 [3-2](#page-10-1)所示。

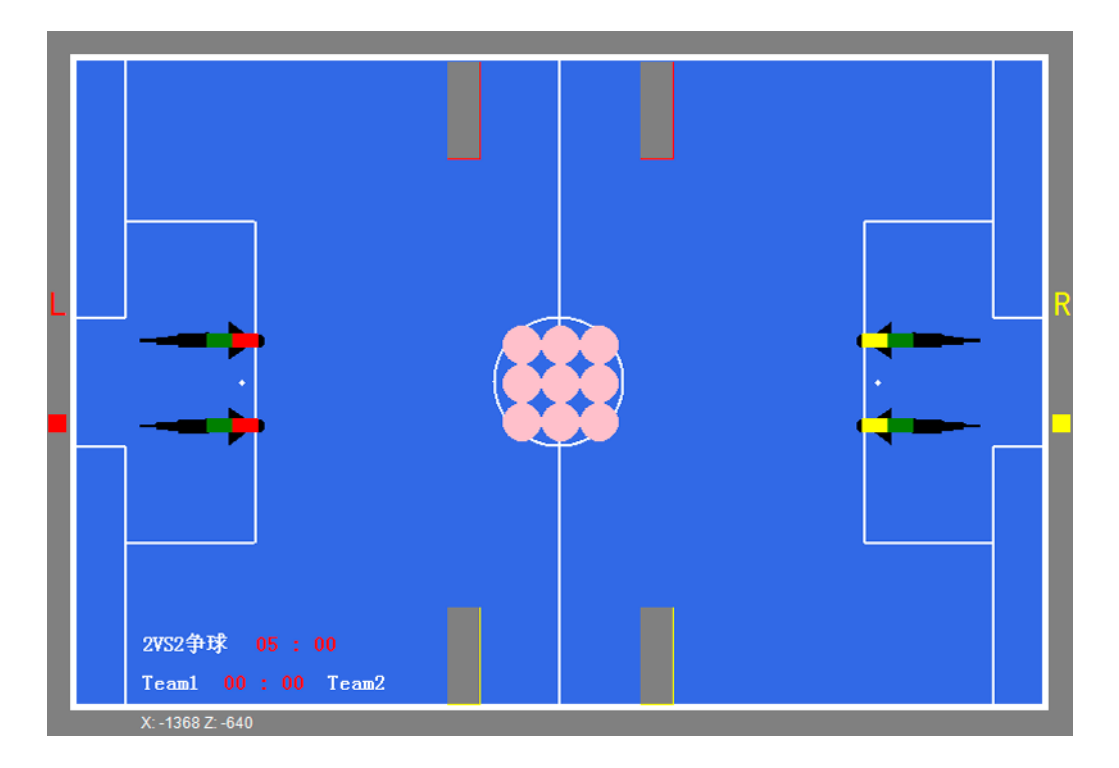

图 3-2 2D 仿真 2VS2 争球示意图

#### <span id="page-10-1"></span>3.2.1.2. 比赛过程

- 1. 初始状态,两支队伍各 **2** 条仿真机器鱼,对称位于比赛场地左右半场的禁区内;**9** 个仿 真水球一个置于开球点,其余 8 个紧挨第一个对称分布于其四面八方。
- 2. 场地上方(下方)两块灰色障碍物和场地上(下)边界所围成的区域为左边(右边)队 伍的目标球门。
- 3. 比赛开始后,双方仿真机器鱼在各自策略的驱动下抢球、带球、射门、阻击、守门,目 标是把仿真水球推进己方的目标球门。
- 4. 比赛时间递减为零时,平台服务端弹出对话框提示,裁判确认比赛结果,比赛结束。

## 3.2.2.比赛时间

比赛时间为 5 分钟,每支队伍可提出一次更换策略的请求,由裁判手动暂停比赛以更换 策略然后继续比赛。

# 3.2.3.计分规则

1. 比赛时间递减为零时,比较双方目标球门内仿真水球的数目,多者获胜;相等则为平局。

<span id="page-11-0"></span>2. 单场比赛,记录比分和胜负。

# 3.3. 2D 仿真双鱼过孔竞速

# 3.3.1.比赛内容

2D 仿真双鱼过孔竞速比赛项目采用标准仿真场地,障碍物分布在左禁区、右禁区和场 地中央,摆放好仿真机器鱼及其它所需场地元素的仿真场地如错误!未找到引用源。所示。

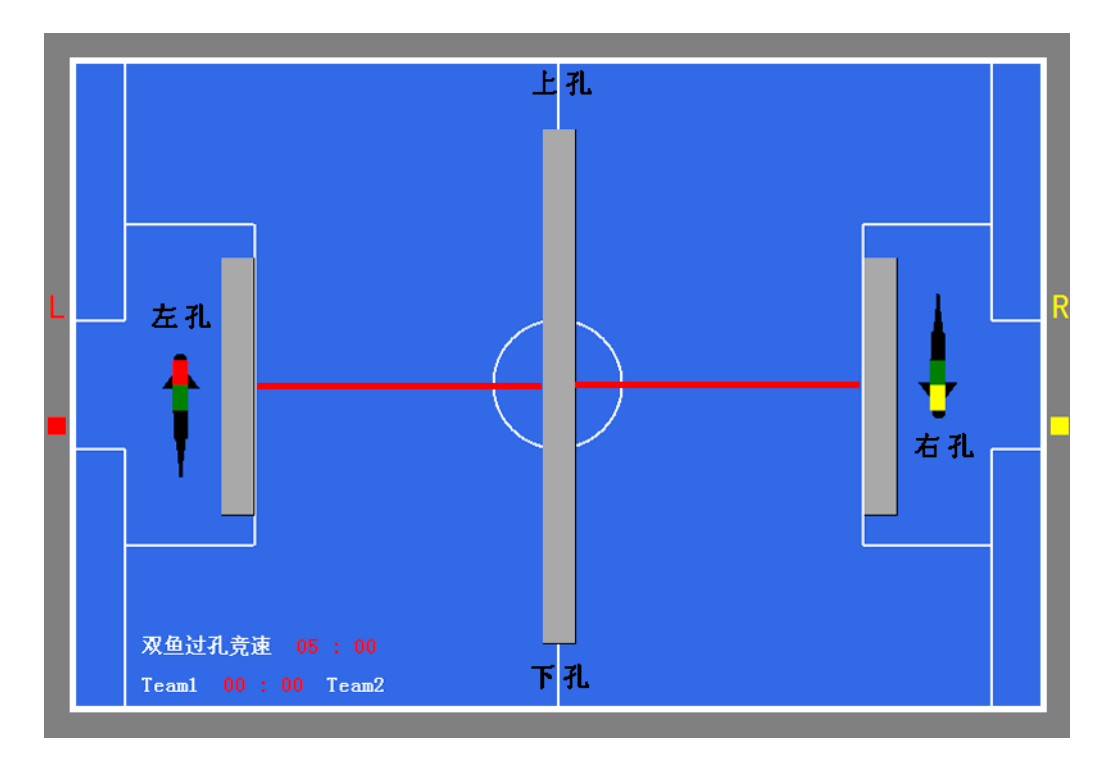

图 3-3 2D 仿真双鱼过孔竞速示意图

#### <span id="page-11-1"></span>3.3.1.1. 比赛过程

- 1. 初始状态,两支队伍各 **1** 条仿真机器鱼,对称放置在两边禁区内,鱼体朝向分别为左 边队伍仿真机器鱼-π/2,右边队伍仿真机器鱼π/2。
- 2. 比赛开始后,两支队伍的仿真机器鱼按照顺时针方向游动,顺序通过图 [3-3](#page-11-1)中的孔。
- 3. 双方任一仿真机器鱼犯规,平台服务端弹出对话框提示,裁判确认犯规有效,继续比赛。
- 4. 在比赛时间结束前,有一支比赛队伍获胜时,平台服务端弹出对话框提示,裁判确认比 赛成绩有效,比赛结束。
- 5. 当比赛时间递减为零时,平台服务端弹出对话框提示,裁判确认比赛成绩,比赛结束。

#### 3.3.1.2. 犯规处理

- 1. 双方任一仿真机器鱼逆时针通过上图中红线,记为犯规,平台服务端弹出对话框提示, 裁判确认犯规有效,平台自动把逆时针通过左边(右边)红线的仿真机器鱼放置为左边 (右边)仿真机器鱼的初始状态。
- 2. 双方任一仿真机器鱼顺时针通过上图中红线,记为犯规,平台服务端弹出对话框提示, 裁判确认犯规有效,平台自动把顺时针通过左边(右边)红线的仿真机器鱼放置在下孔

(上孔)的中心位置,鱼体朝向顺时针方向。

## <span id="page-12-0"></span>3.3.2.比赛时间

比赛时间为 5 分钟,每支队伍在可提出一次更换策略的请求,由裁判手动暂停比赛以更 换策略然后继续比赛。

# 3.3.3.计分规则

- 1. 以场地中心点为圆心,仿真机器鱼所在位置到场地中心点为半径,计算仿真机器鱼游过 的角度。
- 2. 仿真机器鱼顺时针游过的角度有效,逆时针和犯规状态下游过的角度无效。
- 3. 在比赛时间没有结束前,如果一方仿真机器鱼追上另一方仿真机器鱼,前者获胜。
- 4. 当比赛时间递减为零时,比较双方仿真机器鱼游过的有效角度,多者获胜。
- 5. 单场比赛,记录胜负。

# 3.4. 2D 仿真 12 米带球接力竞速

### 3.4.1.比赛内容

## 3.4.1.1. 比赛场地

2D仿真 12 米带球接力竞速比赛项目采用标准仿真场地,摆放好仿真机器鱼及其它所需 场地元素的仿真场地如图 [3-4](#page-12-1)所示。

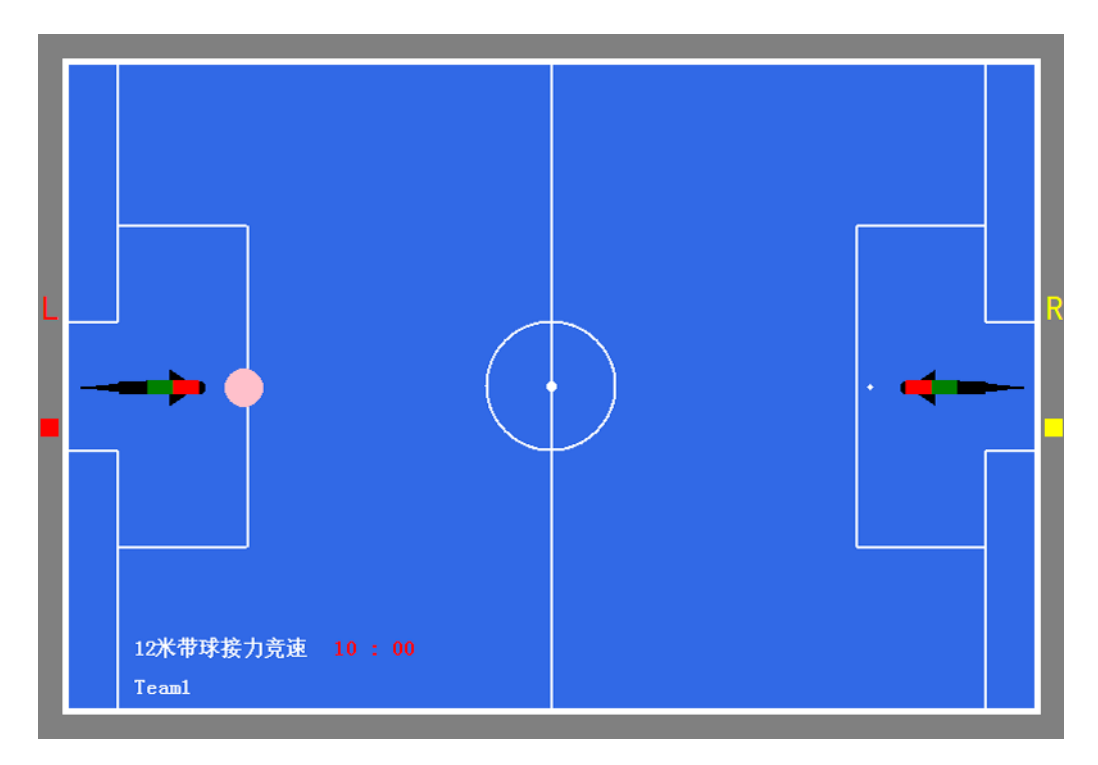

图 3-4 2D 仿真 12 米带球接力竞速示意图

## <span id="page-12-1"></span>3.4.1.2. 比赛过程

1. 初始状态,同一支队伍的 **2** 条仿真机器鱼,对称位于比赛场地左右半场的禁区内;**1** 个

仿真水球位于左边点球点。

- <span id="page-13-0"></span>2. 比赛开始后,仿真机器鱼按照项目规则完成带球接力任务。
- 3. 比赛时间递减到零之前,仿真机器鱼完成任务,平台服务端弹出对话框提示,裁判确认 比赛剩余时间,比赛结束。
- 4. 比赛时间递减到零,平台服务端弹出对话框提示,裁判确认比赛剩余时间和是否完成任 务,比赛结束。

#### 3.4.1.3. 项目规则

- 1. 定义:队员 1/2,初始状态处于左/右禁区的仿真机器鱼;第 1/3 个单程,仿真水球第 1/2 次从左禁区被推至右禁区,第 2/4 个单程,仿真水球第 1/2 次从右禁区被推至左禁区。
- 2. 第 1 和 4 个单程由队员 1 完成;第 2 和 3 个单程由队员 2 完成。
- 3. 一个队员在执行单程任务时,平台强制另一队员不能运动(速度和角速度为0)。
- 4. 仿真水球完全进入禁区时,一个单程完成,下一单程立即开始或 4 个单程已全部完成比 赛结束。

## 3.4.2.比赛时间

比赛时间为 10 分钟,比赛只进行一次,比赛过程中不得暂停。

#### 3.4.3.计分规则

- 1. 单场比赛,任务完成而结束比赛,记录剩余时间。
- 2. 单场比赛,比赛时间递减到零,任务尚未完成而结束比赛,记录完成的单程数量。

# 3.5. 2D 仿真双鱼协作过孔推球

#### 3.5.1.比赛内容

#### 3.5.1.1. 比赛场地

2D仿真双鱼协作过孔推球比赛项目采用标准仿真场地,摆放好仿真机器鱼及其它所需 场地元素的仿真场地如图 [3-5](#page-14-1)所示。

<span id="page-14-0"></span>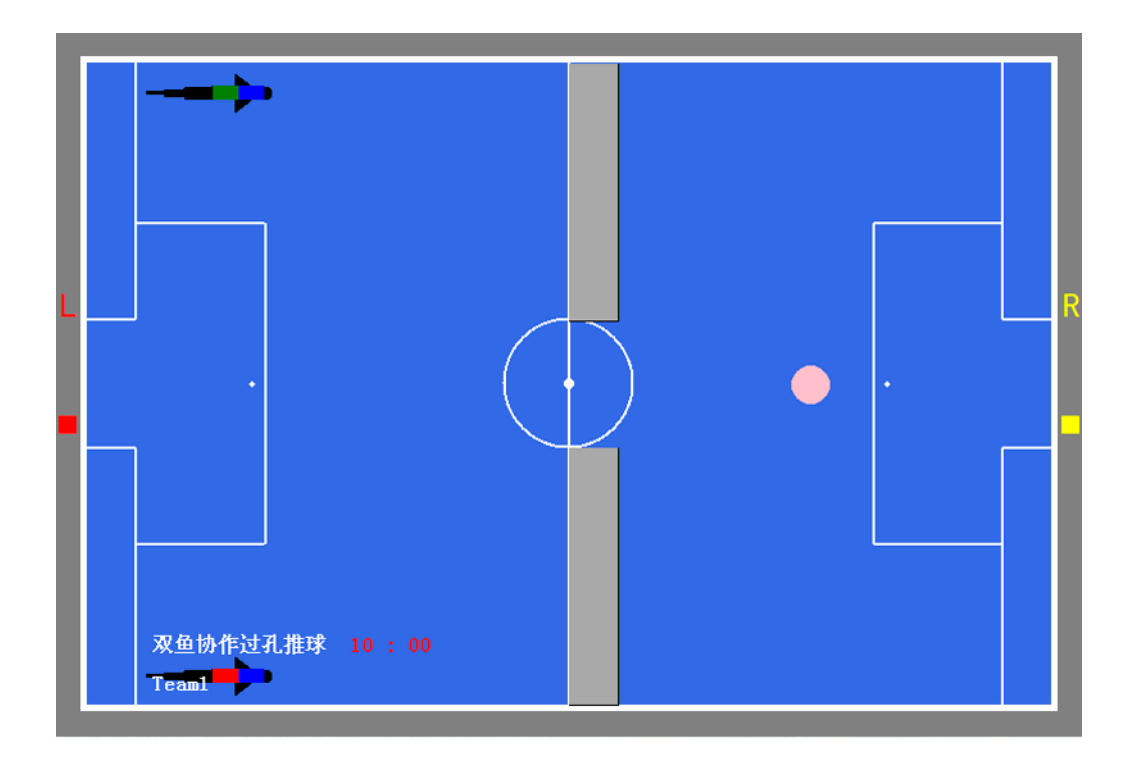

图 3-5 2D 仿真双鱼协作过孔推球示意图

## <span id="page-14-1"></span>3.5.1.2. 比赛过程

- 1. 初始状态,同一支队伍的 **2** 条仿真机器鱼,上下对称位于左禁区外侧;**1** 个仿真水球位 于右点球点。
- 2. 比赛开始后,仿真机器鱼在策略驱动下按照项目规则协作把仿真水球推进左球门。
- 3. 比赛时间递减到零之前,仿真机器鱼完成任务,平台服务端弹出对话框提示,裁判确认 比赛得分和剩余时间,比赛结束。
- 4. 比赛时间递减到零,平台服务端弹出对话框提示,裁判确认比赛得分和剩余时间,比赛 结束。

#### 3.5.1.3. 项目规则

- 1. 协作目标 1:仿真水球进孔之前,2 条仿真机器鱼都碰过球;仿真水球被推过孔。
- 2. 协作目标 2:仿真水球进左球门之前,2 条仿真机器鱼都再次碰过球;仿真水球被推进 左球门。

## 3.5.2.比赛时间

比赛时间为10分钟,比赛只进行一次,比赛过程中不得暂停。

## 3.5.3.计分规则

- 1. 完成协作目标 1,得分增加 1 分。
- 2. 完成协作目标 2,得分再增加 1 分。
- 3. 单场比赛,任务完成而结束比赛,记录得分和剩余时间。
- 4. 单场比赛,比赛时间递减到零,任务尚未完成而结束比赛,记录得分。